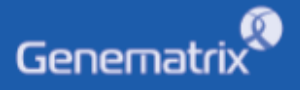

# **INSTRUCTIONS FOR USE**

NeoPlex<sup>™</sup> RV-Panel B Detection Kit

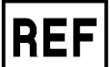

**NR04A / NR04B**

**GENEMATRIX INC.**

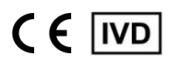

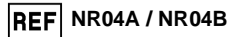

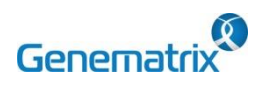

NeoPlex<sup>™</sup> RV-Panel B Detection Kit

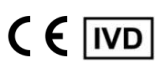

Multiplex Real-time PCR Reagents for Respiratory pathogens Detection For professional in vitro diagnostic use only

### **Table of contents**

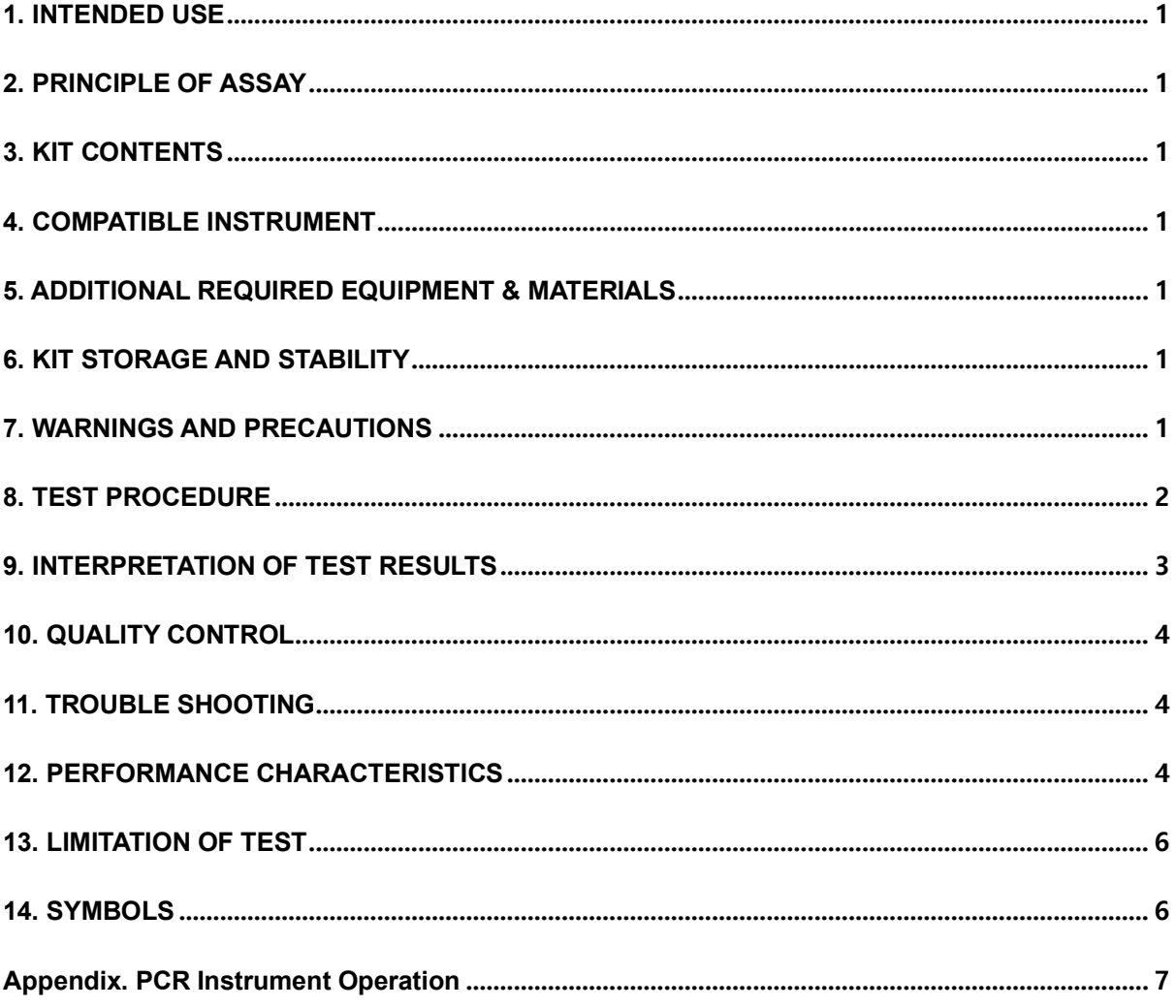

#### $\alpha$ Genematrix **NeoPlexTM RV-Panel B Detection Kit**

**NR04A / NR04B**

 $CF$  IVD

**Multiplex Real-time PCR Reagents for Respiratory pathogens Detection For professional** *in vitro* **diagnostic use only**

#### **1. INTENDED USE**

The 'NeoPlex™ RV-Panel B Detection Kit' Assay is a qualitative *in vitro* test for the simultaneous detection and confirmation of res piratory infection-causing pathogens (Coronavirus 229E(229E), Cor onavirus NL63(NL63), Coronavirus OC43(OC43), Coronavirus HKU 1(HKU1), Parainfluenza virus 4(PIV4), Human Enterovirus(HEV), H uman Rhinovirus(HRV), Human Bocavirus(BoV) and Human Metap neumovirus(MPV)) from nasopharyngeal swab specimens. This test kit is intended for professional use.

#### **2. PRINCIPLE OF ASSAY**

'NeoPlex™ RV-Panel B Detection Kit' is based on two major processes, isolation of nucleic acid from specimens and multiplex real-time amplification. Respiratory disease infection-causing pathogen's nucleic acid is extracted from a specimen, amplified in multiplex One-step realtime RT-PCR and detected using fluorescent reporter dye probes specific for the pathogens nucleic acid and Internal Control.

#### **3. KIT CONTENTS**

The 'NeoPlex™ RV-Panel B Detection Kit' components are shown in the table below.

#### **1) NR04A (96 Tests)**

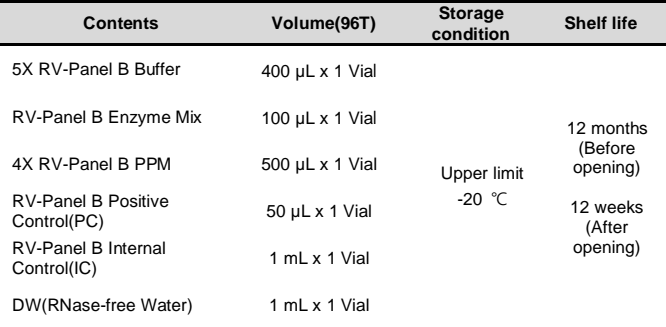

#### **2) NR04B (50 Tests)**

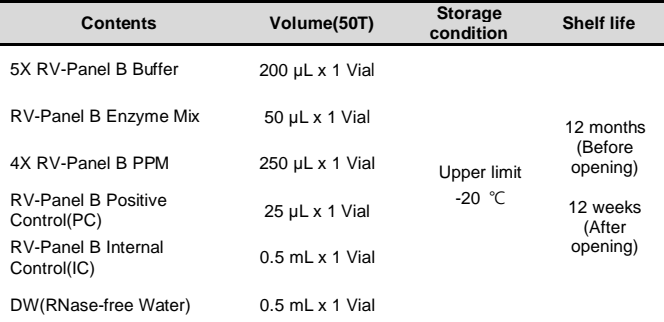

#### **4. COMPATIBLE INSTRUMENT**

CFX96TM Dx System (Bio-Rad, Cat No.1845097-IVD)

#### **5. ADDITIONAL REQUIRED EQUIPMENT & MATERIALS**

- CFX96™ Dx System (BioRad, Inc., Cat No. 1845097-IVD) or equivalent
- 0.2 ml 8-Tube PCR Strips without Caps, low profile, white (BioRad, Inc., Cat No. TLS0851)
- Optical Flat 8-Cap Strips for PCR Tubes (BioRad, Inc., Cat No. TCS0803)
- QIAamp DSP Viral RNA Mini Kit (QIAGEN,Cat No.61904) or equivalent nucleic acid extraction kit
- Pipettes set
- Micro Centrifuge
- Disposable powder-free gloves

#### **6. KIT STORAGE AND STABILITY**

- Store the kit below -20℃(-4°F).
- Kit materials are stable until the expiration date printed on the label under un-opened condition.
- Kit's shelf life is one (1) year.
- Please use the reagents within twelve (12) weeks after opening.

#### **7. WARNINGS AND PRECAUTIONS**

- 1. This device is intended for *in vitro* use only. Do not use the device for other purposes.
- 2. Wear personal protective equipments, such as gloves and lab coats when handling NeoPlex<sup>™</sup> RV-Panel B Detection Kit and/ or specimens.
- 3. Do not smoke, drink or eat while handling NeoPlex<sup>™</sup> RV-Pan el B Detection Kit and/or samples.
- 4. Please be careful when handling samples to prevent infections of user and/or indirect contact to a person. Sample contains a risk of infections and unknown diseases.
- 5. Do not use reagents from different lots or from different tubes of the same lot.
- 6. If you do not frequently inspect the product, keep a kit in a r efrigerator for a certain amount of time. Do not freeze/thaw ov er four times. Repeated frozen/thawed product may result in f alse negative and false positive results.
- 7. Be careful not to contaminate the product when extracting nuc

#### $\chi$ Genematrix **NeoPlexTM RV-Panel B Detection Kit**

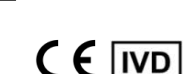

**NR04A / NR04B**

#### **Multiplex Real-time PCR Reagents for Respiratory pathogens Detection For professional** *in vitro* **diagnostic use only**

leic acid, amplifying PCR product, using positive Control(PC, P

ositive Control). The use of filter tips is recommended to prev ent contamination of the product.

- 8. It is recommended that the sample or the positive Control(PC, Positive Control) contained in the product to be frozen and st ored separately from the freezer storing the product.
- 9. Use the sterilized consumable laboratory supplies. Do not reus e it.
- 10. Add the extracted nucleic acid sample and positive Control(PC,

Positive Control) into the reaction solution in a space separate from the PCR reaction solution preparation space.

- 11. Before using, read this instruction for use carefully.
- 12. Use calibrated measuring tools. (e.g. pipette)
- 13. Please check the expiration date before using the reagent.
- 14. Keep Positive Control separately when using to avoid contami nation.
- 15. Before starting the PCR, make sure the lid is closed properly.
- 16. Dispose the product in accordance with local or national regul ations.
- 17. Please consult with doctor about the test results.

#### **8. TEST PROCEDURE**

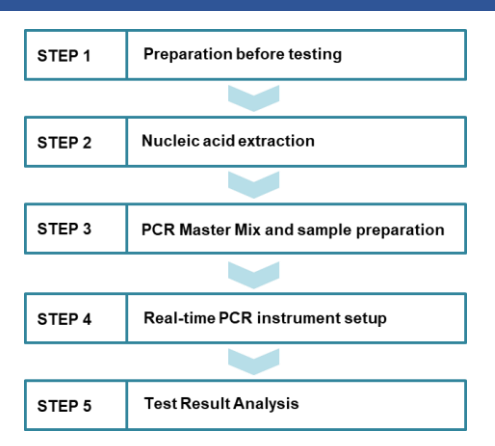

#### **STEP 1. Preparation before testing**

#### **1) Preparation before testing**

- A. Prepare all the devices and reagent before use.
- B. Place the kit on ice when thawing components and preparing PCR Master Mix.
- C. After preparing PCR Master Mix, place them on ice.

Do not freeze/thaw over four (4) times.

#### **2) Specimen Collection, Transportation and Storage**

- A. Specimens for use: Nasopharyngeal swab
- B. It is recommended to process specimen within one (1) day after collection.
- C. Store specimens at 2~8 °C (35.6~46.4°F) for no longer than seventy-two (72) hours. For pro-longed storage, Freeze at -20°C

(- 4°F) condition.

- D. Transportation of clinical specimens must comply with local regulations for the transport of etiologic agents.
	- Use only the specimen type listed in the instruction manual.
		- The specimen volume should be above 0.5mL
- - Wear eye protection, laboratory coats and disposable gloves when handling specimens. Specimens should be stored under the storage conditions above.
	- Otherwise, the wrong test results can be obtained.
	- Sample information should be recorded to avoid confusion.

#### **STEP 2. Nucleic acid extraction**

After pre-treatment, nucleic acid extraction can be done by auto mated purification system or using manual prep kits (QIAamp DS P Viral RNA Mini Kit or equivalent).

#### **1) Pre-treatment of the Specimen**

#### **Nasopharyngeal swab**

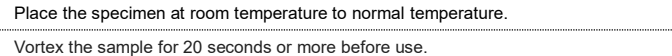

**\*** The Internal Control (RV-Panel B Internal Control(IC)) is included in the kit. This allows the user to monitor the nucleic acid isolation procedure and the possibility of PCR inhibition. Add 10 μL of RV-Panel B Internal Control (IC) to the solution mixture or directly to the specimen if necessary.

#### **2) For nucleic acid extraction, follow the manufacturer's protocol.**

We recommend QIAamp DSP Viral RNA Mini Kit or equivalent nucleic acid extraction kit/automatic machine for nucleic acid extraction.

#### **STEP 3. PCR Master Mix and sample preparation**

1) Prepare the Master Mix

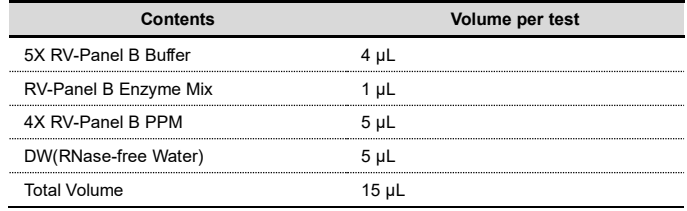

**Note:** Calculate the required amount of each reagent based on the number of reactions (samples + controls).

- 2) Vortex and briefly centrifuge the PCR Master Mix.
- 3) Place 15 μL aliquots of the PCR Master mix into 0.2 ml PCR tubes

**NR04A / NR04B**

### **NeoPlexTM RV-Panel B Detection Kit**

 $CF$  IVD

**Multiplex Real-time PCR Reagents for Respiratory pathogens Detection For professional** *in vitro* **diagnostic use only**

and close the lids.

Genematrix

4) Add 5 μL of each nucleic acid sample to its respective tube.

 $\chi$ 

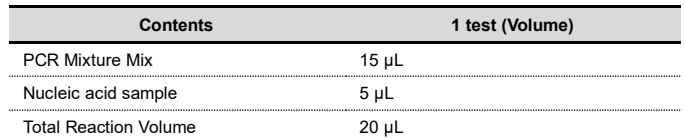

• It is recommended that the PCR mixture to be prepared just before use.

- Aerosol-resistant filter tips and tight gloves should be used when preparing samples. Take great care to avoid cross contamination.
- Defrost the reagents completely.
- Centrifuge the reagent tubes briefly to remove the drops from the inside of the lids.
- 5) Make the control amplification reactions.
- Negative Control(NC): Add 5 μL of DW(RNase-free Water) instead of nucleic acid samples to the tube.
- Positive Control(PC): Add 5 μL of RV-Panel B Positive Control(PC)
	- instead of nucleic acid samples to the tube.
		- Use a new pipette tip with each different sample.
		- Avoid cross-contamination of PCR Master Mix and samples with Positive Control.
		- For CFX96™ Dx System, do not label on the cap of the reaction tubes as fluorescence is detected through the cap.
		- Centrifuge the PCR tube thoroughly for 30 seconds.

#### **STEP 4. Real-time PCR instrument setup**

- 1) Setting the PCR protocol.
- PCR protocol should be set according to the table as below.

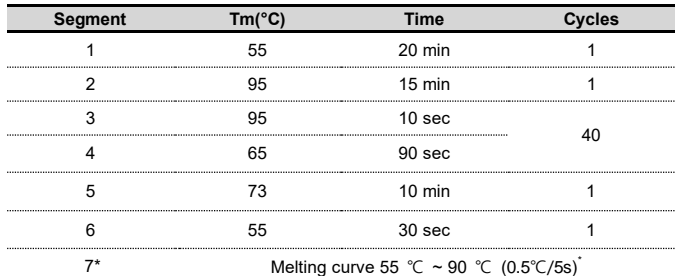

*\* Segment 7: Melting curve measurement*

For setting the PCR instrument, follow the Instruction for use from manufacturer of PCR instrument.

#### **STEP 5. Test result analysis**

Test results should be interpreted according to the '9. INTERPR ETATION OF TEST RESULTS' presented as below.

### **9. INTERPRETATION OF TEST RESULTS**

For the analysis of the test result after PCR amplification, take the melting peak result (For CFX96TM Dx System check the 'Melt Peak' tab) and interpret the according to the following interpretation table.

#### **1. Interpretation criteria for result analysis**

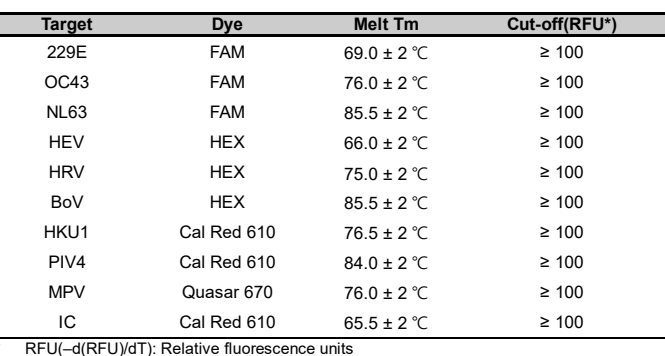

#### **2. Interpretation of result**

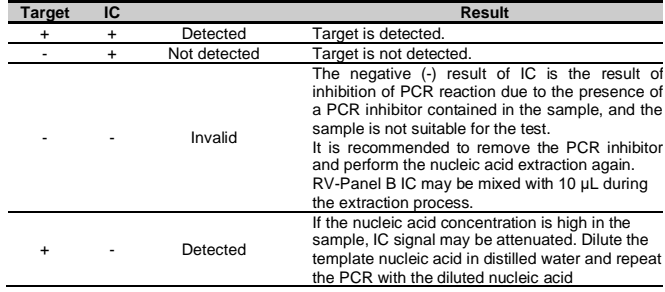

#### **3. Application examples of clinical samples**

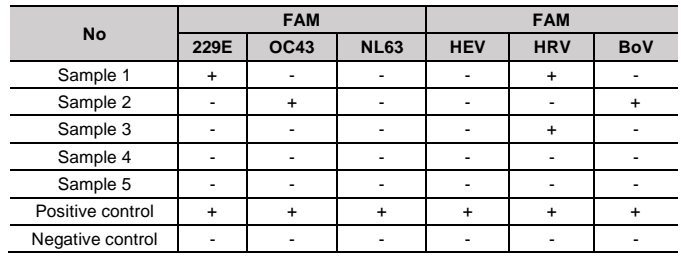

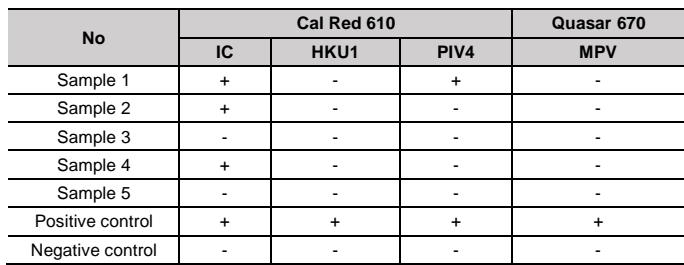

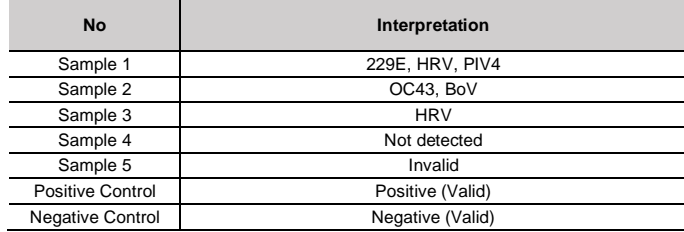

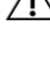

**NR04A / NR04B**

### **NeoPlexTM RV-Panel B Detection Kit**

 $CF$  IVD

**Multiplex Real-time PCR Reagents for Respiratory pathogens Detection For professional** *in vitro* **diagnostic use only**

Genematrix

 $\chi$ 

NeoPlex™ RV-Panel B Detection Kit includes RV-Panel B Positiv e Control(PC) as positive control and DW(RNase-free water) as n egative control. For all runs, valid test results must be obtained fo r both Positive and Negative control. Positive Control result must be Positive (Valid). Negative Control result must be Negative (Vali d). If the positive and negative control results are consistently inv alid, contact us for technical assistance.

#### **11. TROUBLE SHOOTING**

NeoPlexTM RV-Panel B Detection Kit includes RV-Panel B Positive Control(PC) and DW

#### **1. If the Internal control signal is not observed**

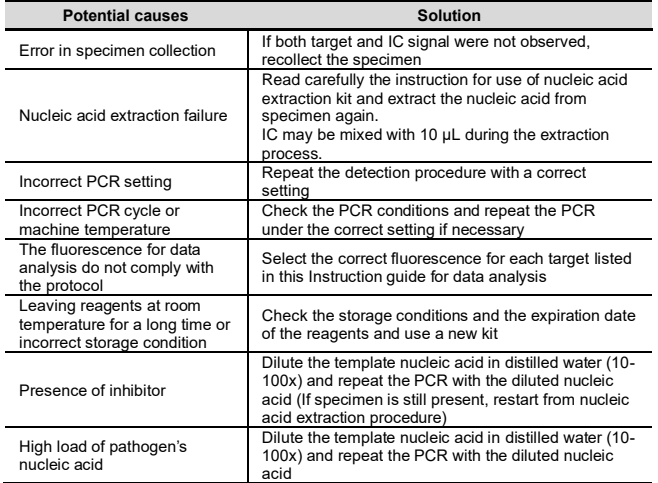

#### **2. If signals are observed at the negative control/ false positive.**

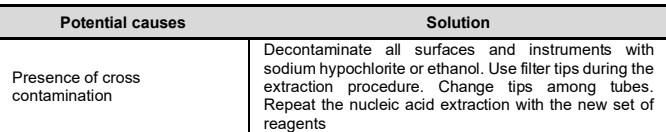

#### **3. If no signal is observed at the positive control/ false negative.**

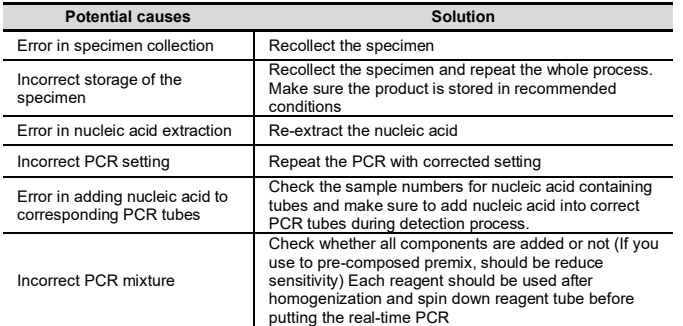

#### **10. QUALITY CONTROL 12. PERFORMANCE CHARACTERISTICS**

#### **1. Analytical Sensitivity**

#### **1.1 Limit of Detection (LoD)**

This study was conducted to determine the sensitivity by testing nasopharyngeal specimens.

The proportion of positive results obtained from each concentration was subjected to 95% hit rate by probit analysis, and LoD of each target were obtained by performing 24 times of the tests.

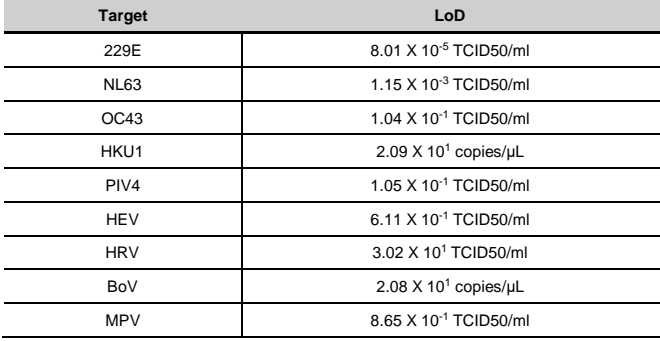

#### **1.2 Cut-off value**

For the cut-off establishment, ∆RFU value was set to be 100 for all targets.

#### **2. Analytical Specificity**

#### **2.1 Interference**

Total sixteen (16) substances, endogenous and exogenous source, were studied to determine their interfering effect and no interference reactions was found with the concentration as below.

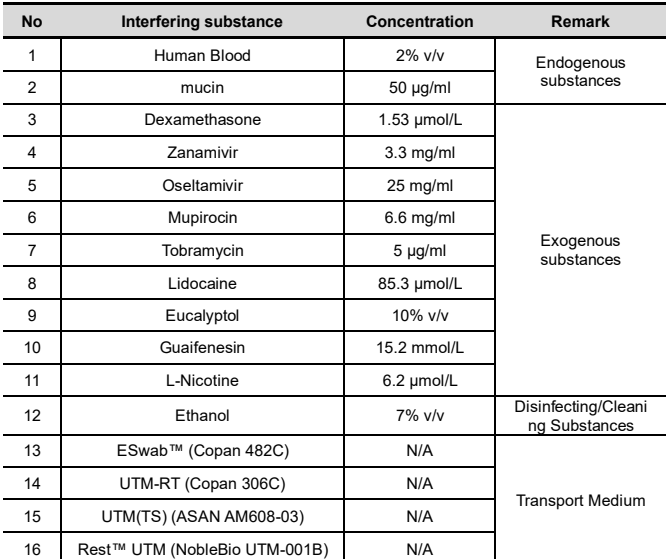

### **NeoPlexTM RV-Panel B Detection Kit**

 $C \in \overline{IVD}$ 

**NR04A / NR04B**

**Multiplex Real-time PCR Reagents for Respiratory pathogens Detection For professional** *in vitro* **diagnostic use only**

#### **2.2 Cross reactivity**

Genematrix

For analytical specificity, three (3) times of cross reactivity studies used fourty-nine (49) different pathogens similar with RI-pathogens and other pathogens. As a result, PCR amplification and cross reactivity were not observed with all the pathogens as below.

 $\chi$ 

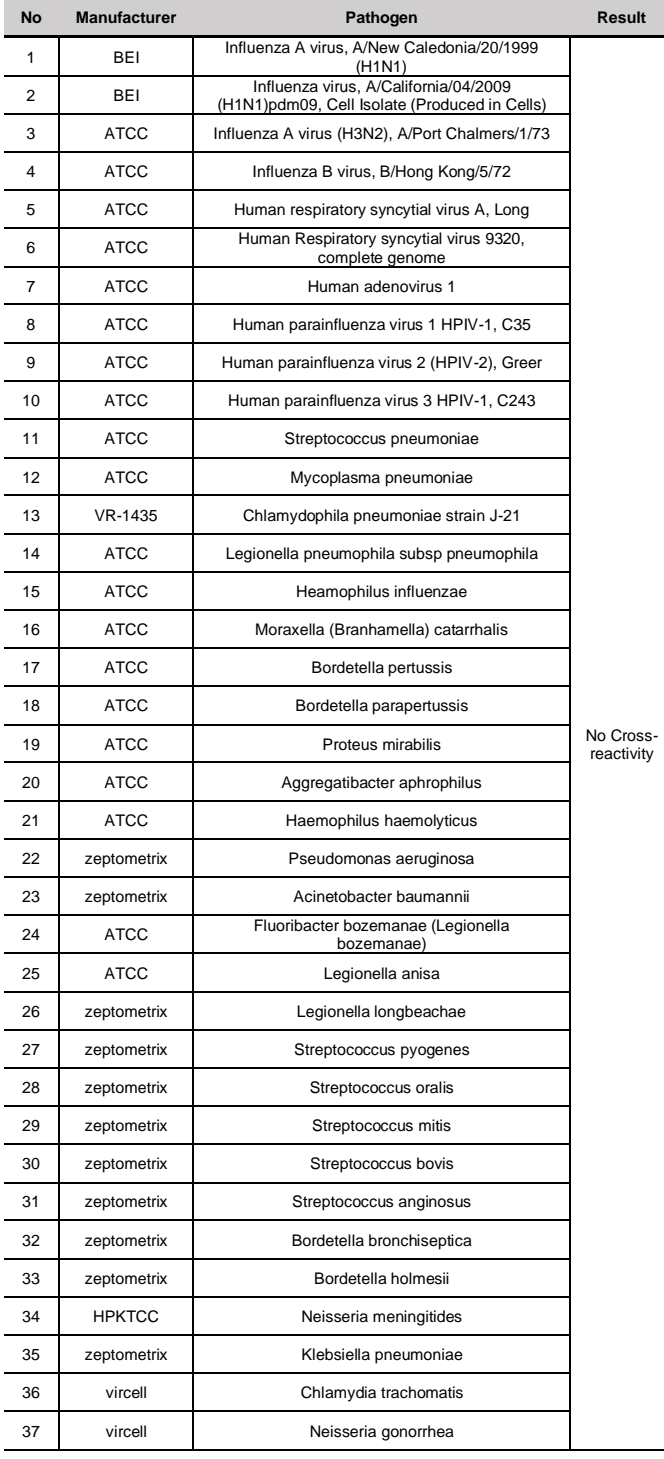

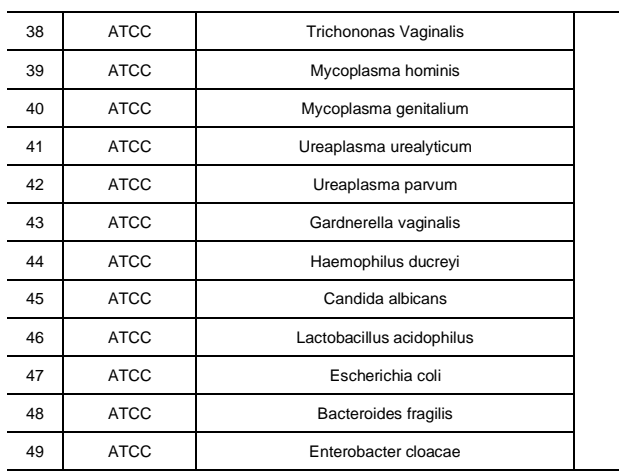

#### **2.3 Carry-over & Cross-contamination**

This study was performed to evaluate the carry-over and potential cross contamination effect. High concentrated positive sample and negative control sample were cross tested using same PCR instrument, and 100% negative results (72/72) (95% Cl: 90.36%-100%) for each negative specimen were determined, respectively.

#### **3. Precision**

#### **3.1 Repeatability**

To evaluate the repeatability of NeoPlex™ RV-Panel B Detection Kit, Repeatability test was performed two(2) runs per day, three(3) replicates per run, during consecutive twenty(20) days under same test conditions. Samples were tested using high, medium, low concentrations of positive samples and negative control. We confirmed that every test results are met the acceptance criteria: within 10% of CV, 100% agreement and the repeatability of NeoPlex™ RV-Panel B Detection Kit is acceptable.

#### **3.2 Reproducibility**

The reproducibility study was performed with four different conditions: for Between-lot (3 lots), Between-tester (3 testers), Between-instrument (3 instruments), and Between-site (3 sites). All results showed 100% agreements.

#### **4. Clinical Evaluation**

The clinical performance study was performed in the clinical laboratory with the specimen collected from various sources, such a hospitals or clinics. The comparable CE-marked product already available on EU market was used as reference test.

For clinical sensitivity and specificity, the test results were analyzed with 2x2 table, and summarized as below:

#### **4.1 Clinical Accuracy (Clinical Sensitivity & Specificity)**

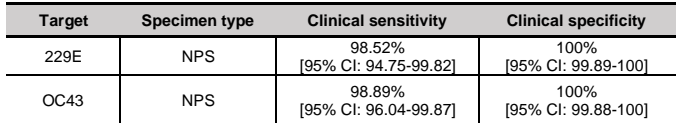

**NR04A / NR04B**

### **NeoPlexTM RV-Panel B Detection Kit**

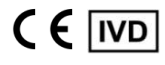

**Multiplex Real-time PCR Reagents for Respiratory pathogens Detection For professional** *in vitro* **diagnostic use only**

**14. SYMBOLS**

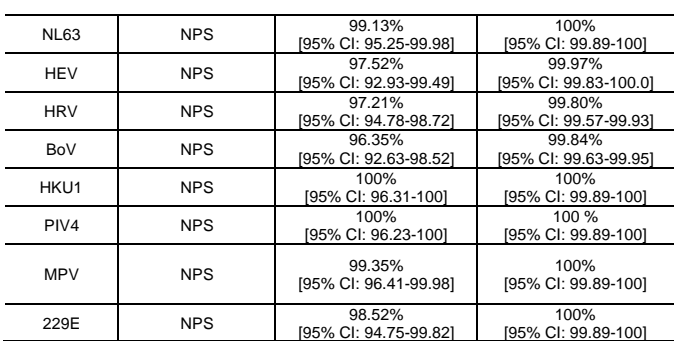

#### **13. LIMITATION OF TEST**

Genematrix<sup>9</sup>

- 1) Results from this test must be correlated with the clinical history, epidemiological data, and other data of the patient available to the clinician.
- 2) If you do not use the samples and other specimens described in this manual, you may get inaccurate results.
- 3) Although the results of this test are negative, it is not advisable to exclude the possibility that the infection is actually present.
- 4) It is not excluded that this kit shows false positive results due to the presence of cross-contamination.
- 5) False negative results may occur due to polymerase inhibition. RV-Panel B Internal Control(IC) may help to identify any substance existing in the specimens interfering with nucleic acid isolation and PCR amplification.
- 6) This kit is for professional use only. Only trained healthcare provider can use this kit.

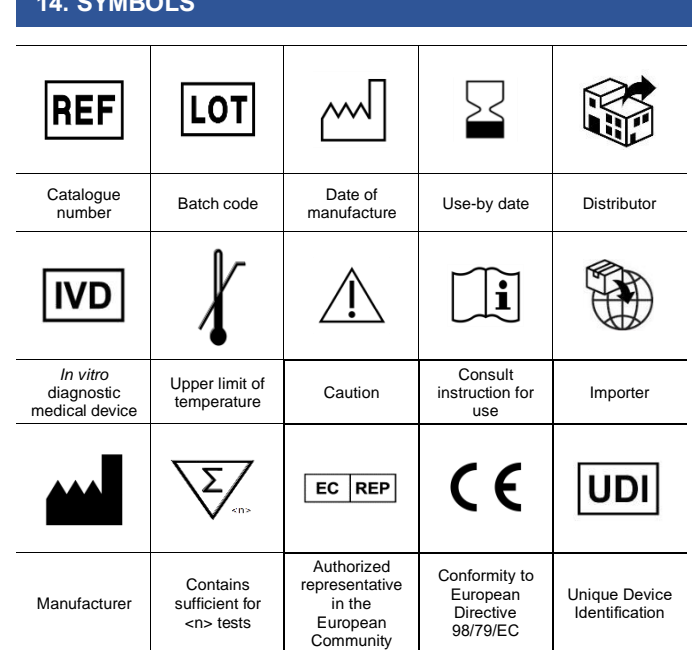

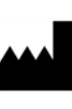

GeneMatrix Inc. Stelle Water<br>Manufacturing site<br>TF, #B, Korea Bio Park, 700, Daewangpangyo-ro,<br>Bundang-gu, Seongnam-si, Gyeonggi-do, 13488<br>REPUBLIC OF KOREA<br>Tel: +82-31-628-2045 Fax: +82-31-628-2002

**EC REP** MT Promedt Consulting GmbH Ernst-Heckel-Straße 7 66386 St. Ingbert, Germany<br>Tel: +49-6894-581020. Fax: +49-6894-581021

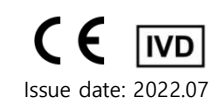

### Genematrix<sup>9</sup> **NeoPlexTM RV-Panel B Detection Kit**

## $C \in \overline{IND}$

**NR04A / NR04B**

**Multiplex Real-time PCR Reagents for Respiratory pathogens Detection For professional** *in vitro* **diagnostic use only**

### **Appendix. PCR Instrument Operation**

#### **CFX96TM Dx System (Bio-Rad)**

#### **1. Protocol Setup**

- ① Click File -> Protocol, Create a Protocol editor for PCR setup.
- ② The PCR condition is set as follows, and the sample volume set the 20 μL.

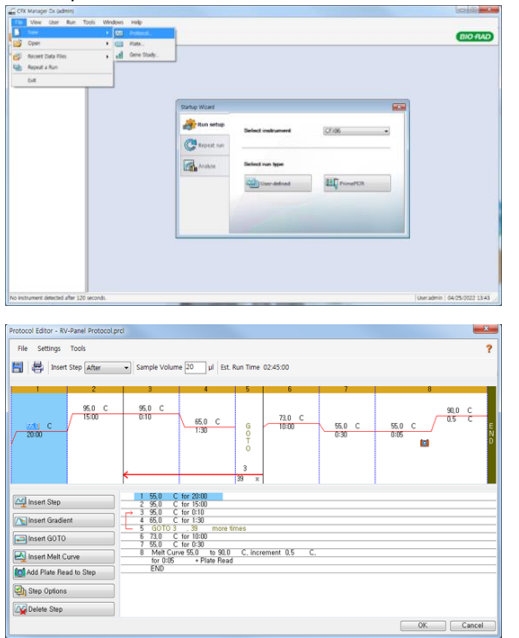

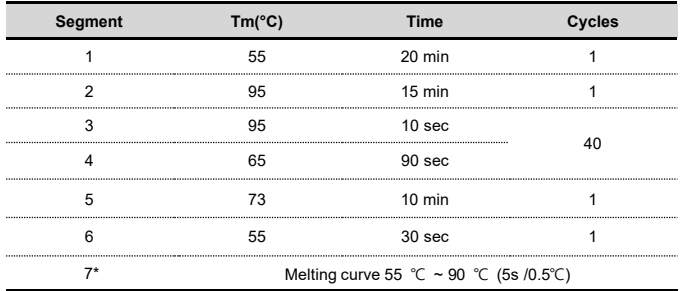

*\* Segment 7: Melting curve measurement*

③ After setting the PCR protocol, an Experiment Setup screen is created. Check the PCR protocol and click the "Next". (Or click the

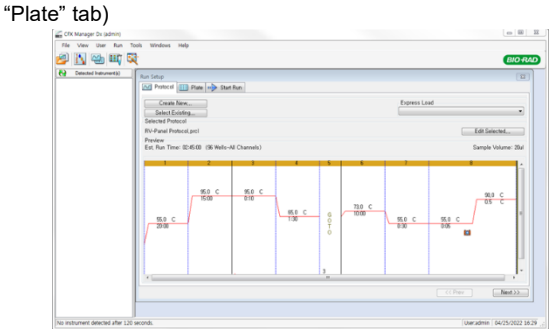

#### **2. Plate Setup**

① Click the "Create New" (or click the "Select Existing" load and existing plate for the experiment)

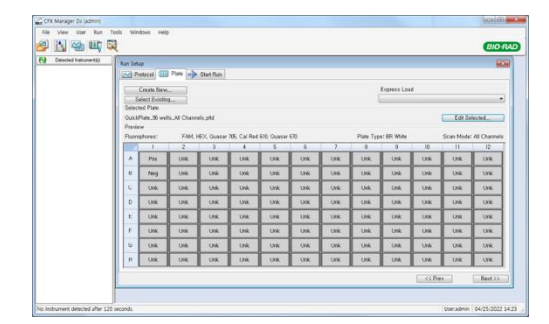

② Click the "Select Fluorophores". Select the check box (FAM, HEX, Cal Red 610, Quasar 670) for the fluorescent substance used for the experiment and click the OK button.

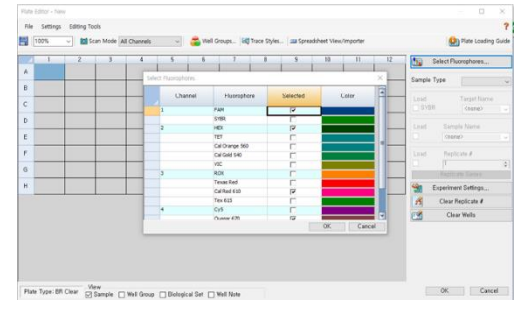

Select wells and select Sample Type from the drop-down menu.

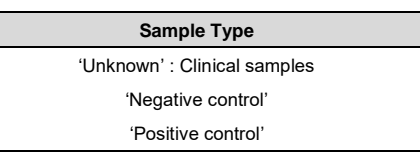

③ Click the check box for the fluorescent substance (FAM, HEX, Cal Red 610, Quasar 670) of the selected well.

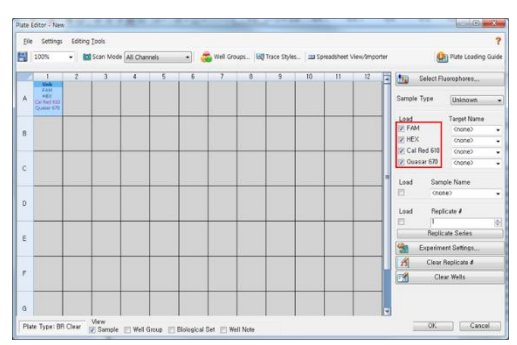

### Genematrix<sup>9</sup> **NeoPlexTM RV-Panel B Detection Kit**

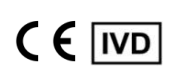

**NR04A / NR04B**

**Multiplex Real-time PCR Reagents for Respiratory pathogens Detection For professional** *in vitro* **diagnostic use only**

④ Click the "Settings" to set the plate type. (Settings -> Plate Type -> BR white)

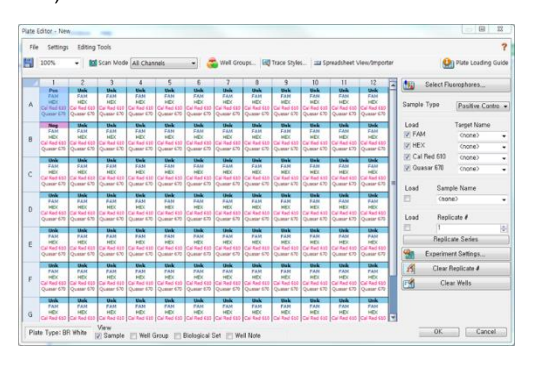

- ⑤ Click the "OK" and save a new Plate set-up file.
- ⑥ The Experimental Setup screen opens and checks the set plate. Click the "Next" (Or click the "Start Run" tab)

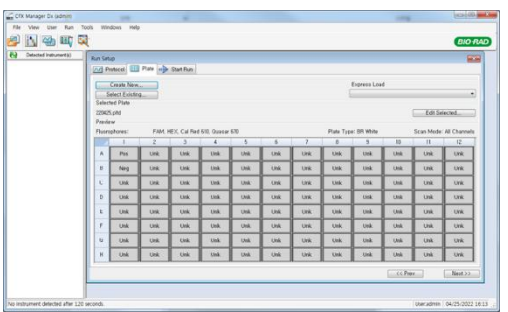

#### **3. Start Run**

① In the Experiment Setup Start Run Tab screen, click the "Close Lid" to close the lid of the equipment. (If the lid is closed, skip the step)

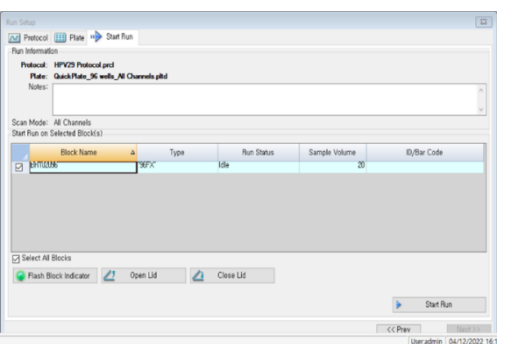

- ② Click the "Start Run".
- ③ The operating file is stored in the user's designated folder, and the equipment begins to operate.

#### **4. Pre-setting for Data analysis**

- ① After the test, select the Melt curve to check the Melt Peak results.
- ② Select each analytical fluorescent substance (FAM, HEX, Cal Red 610, Quasar 670) and set the threshold bar of Melt Peak to "0".

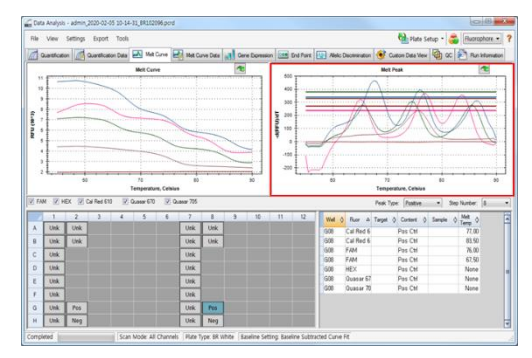

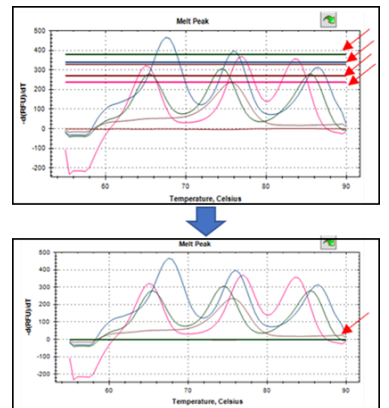